DVD & CD Storage: Find the right disc, right now.

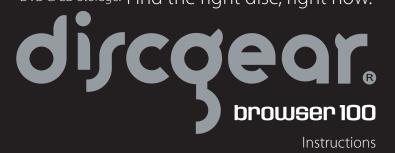

CD3, Inc.

15505 Long Vista Drive Suite 250 Austin, TX 78728

www.discgear.com

Thank you for purchasing the *Discgear*® *Browser 100*. Please take time to get to know your *Browser 100* and its many benefits. Then fill your *Browser 100* with your favorite discs.

## Getting to know your Browser 100

- 1. **Front facing** The Discgear<sub>®</sub> logo marks the "front" of the unit.
- 2. **Silver rail** Used to open the unit.
- 3. **Finger notch** on the disc packet Allows you to reset the disc packets manually.
- 4. **LED light** Allows you to view the discs in dim lighting. The small on/off switch on top of the light enclosure, allows for manual override of the LED light feature.
- LED battery enclosure Access the battery enclosure thru the silver end cap located at the front of the unit (see instructions, D).
- 6. **Slider button** To select a disc, start with the disc packets up and the slider at the front of the unit. Gently push down and slide the button until you find the disc of your choice.
- Colored Disc Packets
   – Each section
   of 25 discs is categorized by color to
   give you a general idea where your
   discs are located.
- 8. **Reset lever(s)** The reset lever A allows you to reset discs 1-50. Lever B resets discs 51-100.
- 9. Closing the Browser The Browser lid can be closed manually when the discs are in the up position or down position. Gently close the lid.

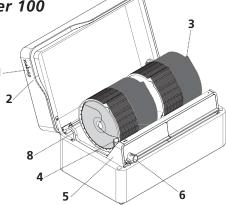

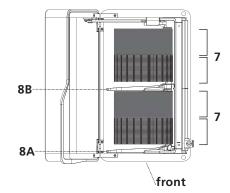

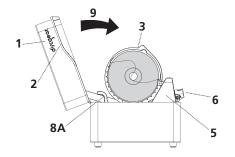

## **Browser 100 Instructions**

- A. **Opening your** *Browser*. To open, simply lift the silver rail. As you open the *Browser*, the 100 disc packets will raise automatically so that you may begin browsing.
- B. **Fill your** *Browser*. Start at the front of the unit and insert your first disc into the first disc packet. Then press the slider down and move it towards the back to trip/reveal the 2nd packet. Repeat for all 100 discs.
- C. Browsing for discs. Press the slider down and move it front to back to scan or browse through your 100 discs. (NOTE: Do not browse for discs from back to front.)
  - 1. The disc packets are organized by color every 25 discs. For example, discs 1-25 and 51-75 are black while 26-50 and 76-100 are dark gray. This will help give you a general idea of where your favorite discs are located as you become more familiar with your disc collection.
  - 2. Did you pass your desired disc while browsing? If so, simply use your finger to lift the individual disc packet(s) until you find your desired disc.
  - 3. To reset all of your discs, lift the reset lever(s) located at the front and middle of the *Browser*. Each lever resets 50 disc packets.
- D. **Using the LED light.** Located at the front of your *Browser*, the LED light helps you see the discs as you scan through them. The LED light will automatically turn on when the *Browser* is open and turn off when the *Browser* is closed. To override this LED light feature, set the on/off switch to the off position.
- E. **Removing your discs.** Insert your thumb in the disc hole and use your middle finger to grab the edge of the disc. (NOTE: The disc packets are not removable.)
- F. **Closing your** *Browser***.** The *Browser* can be closed manually when the discs are in the up position or down position. Gently close the lid.
- G. **Cleaning your** *Browser***.** Polish with a soft, dry cloth. If necessary, use a common glass cleaner and wipe with a clean, soft cloth to remove fingerprints (test first in inconspicuous spot).
- H. Installing or replacing LED batteries.

  Using a ball-point pen, press down on the button that releases the front end cap (see diagram). Pull the end cap off. Pull the battery enclosure out. Insert three AAA batteries as marked on the enclosure. Insert the battery enclosure back into the Browser. Snap the end cap back in place.